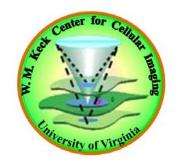

## ISS Alba system FD FLIM/FCS instructions to turn on the system

## ISS System Start – following the labeled procedures

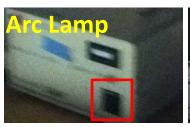

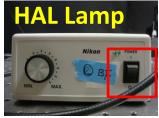

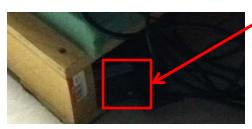

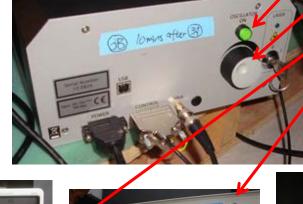

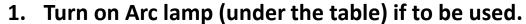

2. Turn on the HAL lamp (on the table) if to be used.

3a. Turn on the power of the Fianium laser (under the Fianium laser under the table)
Wait for 10~15 minutes.

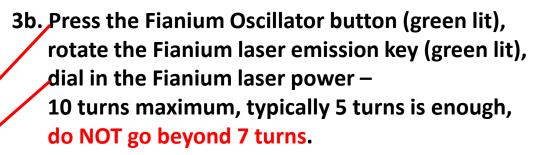

- 4. Turn on the computer and log into the computer.
- Turn on FastFLIM.
- 6. Turn on ALBA.
- 7. Turn on Laser Launcher.

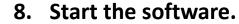

- 9. Turn on Objective Piezo Control.
- •10. Turn on 3-Axis
  Scanning Control.
- (turn room light off before switching on detectors).

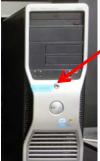

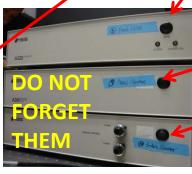

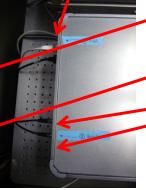

## ISS System Shutdown – almost reverse the start

- 1. Turn off detectors now you can have the room light on.
- 2. Dial the Fianium laser power back to zero turn, rotate the Fianium laser emission key back (green lit off), release the Fianim Oscillator button (green lit off).
- 3. Close the software; Record your time and start to transfer your data to the K drive.
- 4. Turn off 3-Axis Scanning Control, Objective Piezo Control.
- 5. Turn off Laser Launcher, ALBA, FastFLIM.
- 6. Shut down computer.

NOTE: If you plan to continue to analyze your data on the computer, you can leave the computer on and continue the shut procedures 7~9. But you need to restart the software with the analysis (offline) mode.

7. Switch off the Fianium power.

NOTE: Wait for at least 5 minutes after releasing the Fianium Oscillator button and before switching off the Fianium power.

- 8. Turn on the HAL lamp if used.
- 9. Turn on Arc lamp if used.

## ISS System – basic microscope operations

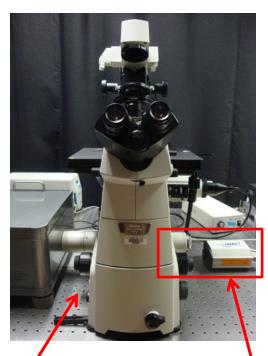

HAL lamp switch and intensity control

Fluorescence
Cube Turret has
6 positions:

**UV - DAPI** 

C - CFP

Y - YFP

**B** - FITC

**G** - Rhod

NO Label is for imaging

The camera (power switch on the back) can be installed on the side port to take widefield fluorescent (using cube) or bright-field images, using the photometric software on the computer desktop.

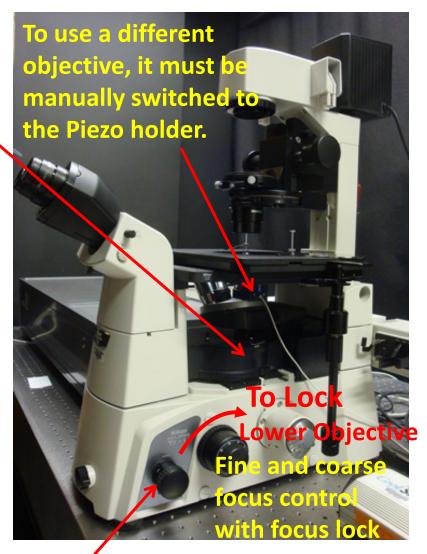

Switch between Ocular (Eye) and Imaging (L)